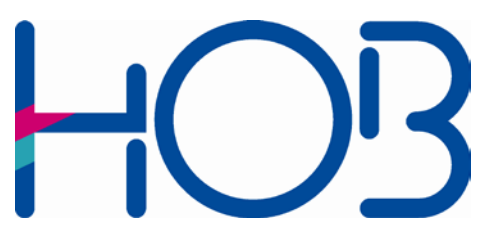

HOB GmbH & Co. KG Schwadermuehlstr. 3 90556 Cadolzburg Germany

Tel. +49 (09103) / 715-0 Fax: +49 (09103)/ 715-271 E-mail: support@hobsoft.com Internet: [www.hobsoft.com](http://www.hobsoft.com/)

## WhitePaper

## HOB Desktop-on-Demand -

Secure access to your workstation – Even over the Internet

## **HOB Desktop-on-Demand Secure access to your workstation – even over the Internet**

The Internet has accustomed us to having access to all kinds of information, at any time and from anywhere. Access to internal company applications or network drives from the road is already widely available. But, what if the required data are on your office PC, and it is switched off?

Example: While on a business trip, you need some documents or files from your PC in the office. You could ask a friendly colleague to log on to your PC with your password (!) and send you these files per e-mail. Of course, you could also go back to the office yourself, which is time-consuming and costly. HOB Software can spare you all this trouble! All you need is Internet access, a java-capable web browser, which is standard today, and MS Windows XP Professional or MS Windows Vista on your PC in the office. Figure 1 shows you how it works.

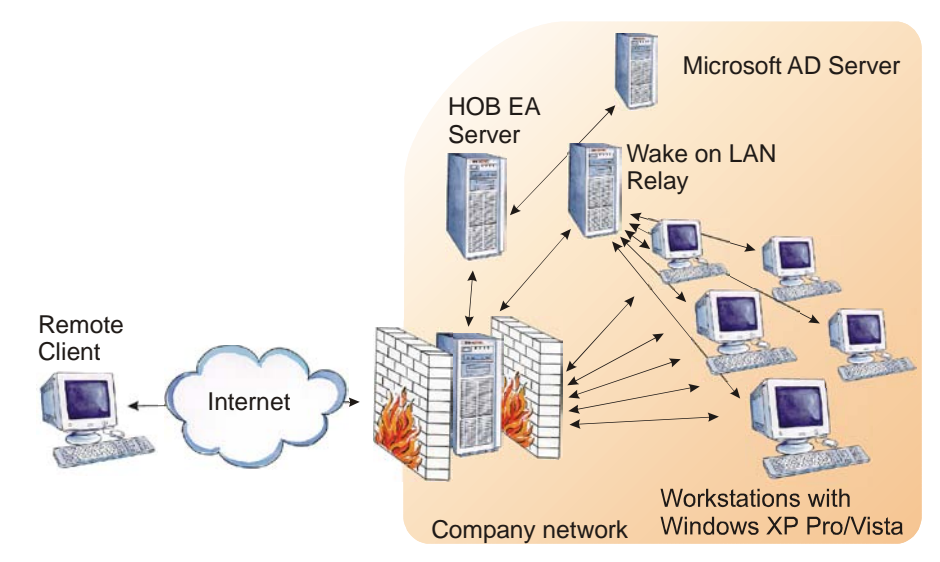

**Figure 1: HOB Desktop-on-Demand**

Your workstation is accessed as follows: With a browser, the user opens the appropriate web site and downloads the HOBLink JWT access software. When the HOBLink JWT applet has been completely downloaded, it establishes a connection to the HOB WebSecureProxy, which is usually in a DMZ or behind a firewall. The user will then see a logon window with a prompt to enter the user name and password. After these entries are made, the HOB WebSecureProxy can select the corresponding workstation. The assignment of user to workstation can either be stored in the proxy configuration itself, the HOB Enterprise Access Server or any RADIUS protocol-capable authentication server.

If there is no additional firewall between the HOB WebSecureProxy and the office-internal workstations (no DMZ), then the proxy sends a broadcast with the Mac address of the targeted computer. At the target computer, this data packet is interpreted as an instruction to boot. The target computer starts. This process requires an active Wake-on-LAN functionality in the target computer's BIOS, as well as knowledge of the MAC address for configuration in the HOB WebSecureProxy or in the MS AD. If there is a firewall between the proxy and the target computer, then the proxy sends the target

MAC address as a TCP packet to the HOB Wake-on-LAN relay behind the second firewall, which then makes the broadcast in the network. This procedure is necessary, as a firewall will not allow a broadcast to pass.

As soon as the target computer is completely booted and the Windows XP Professional or Windows Vista workstation's RDP service has been started, the user will see the logon mask for his workstation. The user can now log on and use any of the applications installed on the workstation, or use local drive mapping to exchange data. When done, the user can shut down the computer. The computer is then remotely switched off.

In addition to users with Windows XP Professional / Windows Vista on their workstations, this solution is also suitable for administrators, for example, to manage a Windows 2000 Server or Windows Server 2003.

HOB Desktop-on-Demand provides users with 24/7 access to their workstations and applications or data. Hereby, it is unimportant whether the computer is switched on or not. Regardless of whether a company is small or mid-sized, or a large company with a DMZ and firewalls, access to the workstations is possible, always and everywhere. Nothing extra needs to be installed on the remote client, it only needs a standard web browser with Java support. It doesn't matter whether the remote client has a Windows, Mac or Linux OS.

© HOB GmbH & Co. KG March 2010